## **Ouvrir avec safari l'adresse de la page ou du site dont on veut un raccourci sur l'ipad**

## **Cliquer sur boite avec flèche**

## **Choisir "Sur l'écran d'accueil"**

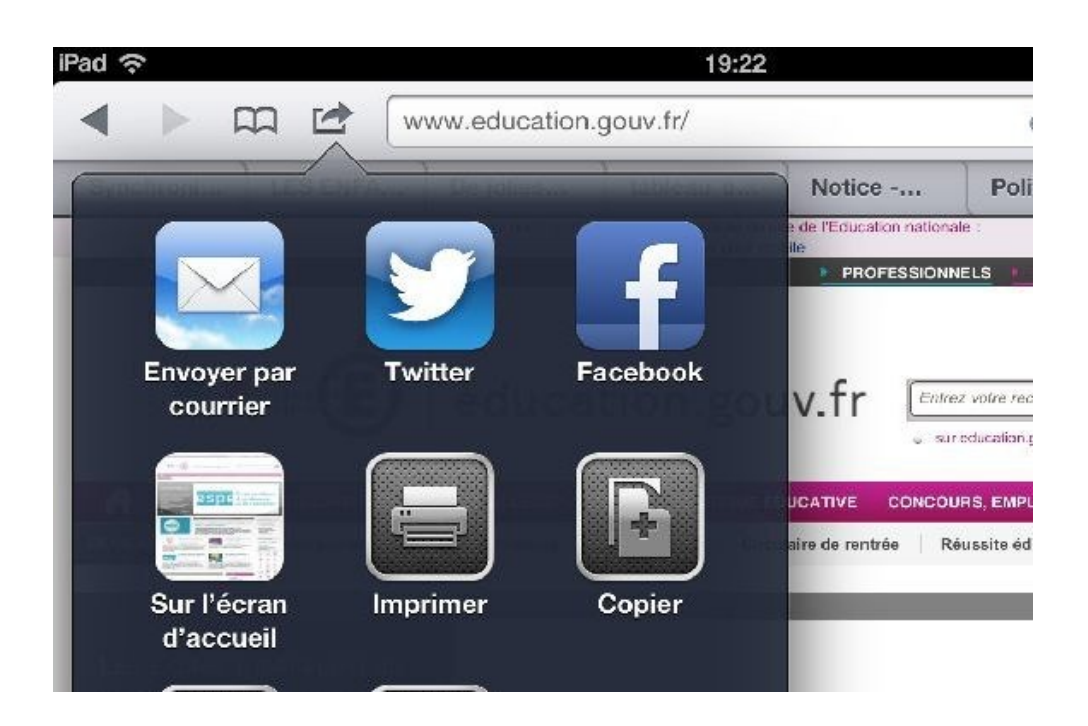

## **Donner un nom**

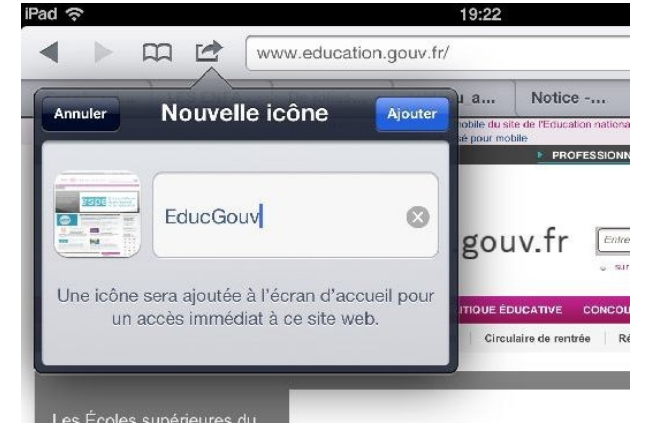

 **et voilà:** 

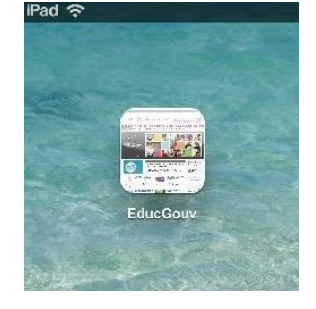